## **OverDrive on a computer**

**Use these steps to borrow and enjoy digital titles from your library on your Windows® or Mac® computer.**

## **STEP 1**

Find your library's OverDrive website on [overdrive.com/libraries](https://www.overdrive.com/libraries).

## **STEP 2**

Sign into your library's OverDrive website and borrow a title. You'll need a valid library card for this step.

**STEP 3**

After you borrow a title, you can:

- Send a Kindle Book (U.S. only) to your Kindle device or Kindle reading app.
- Read, watch, or listen to a title right in your browser.
- Download an ebook, then use free Adobe Digital Editions software to transfer it to a supported ereader.

NOTE: Digital formats and titles vary by library, and some enjoyment options may not be available for every title.

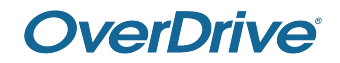